مرکز فناوری اطالعات ،ارتباطات و تحوالت اداری

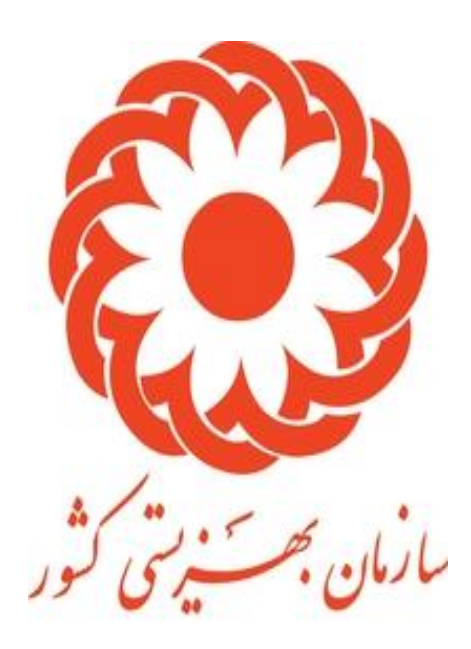

## راهنمای سامانه سنتر /صدورپروانه فعالیت مراکز/ راهنمای کاربر

آذر 1400

فرایند پروانه فعالیت مراکز

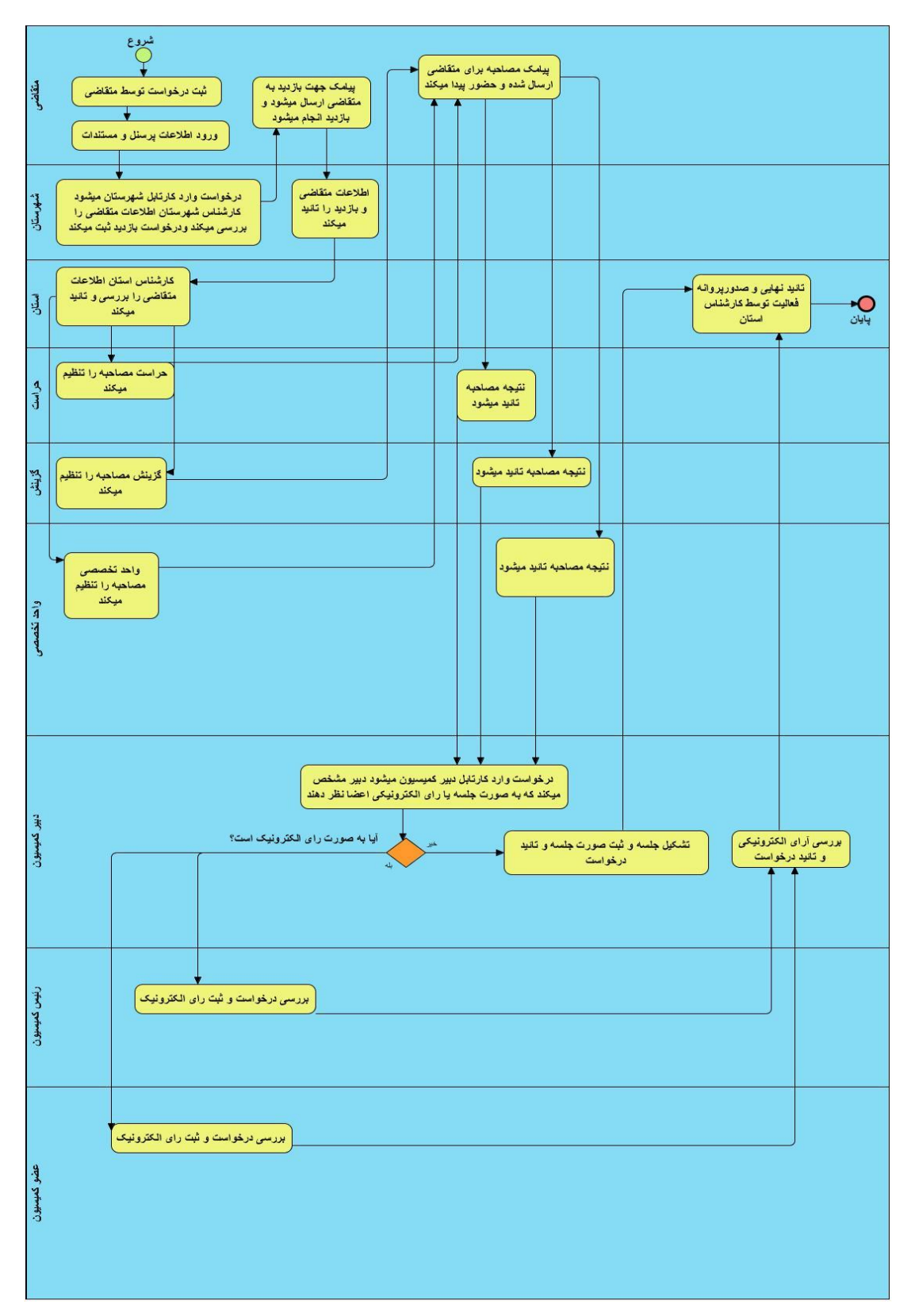

صدور پروانه فعالیت مراکز:

متقاضی دارای مجوز موافقت اصولی با ورود به سامانه از منوی سمت راست بخش صدور مجوز مراکز وارد قسمت صدور پروانه فعالیت میشود.

در صفحه باز شده مطابق تصویر زیر کاربر با وارد کردن . شماره موافقت اصولی صادر شده ی خود وتاریخ آن اطالعات خواسته شده دیگروهمچنین تعیین موقعیت مرکز با کمک نقشه و کلیک بر روی دکمه ثبت پروانه فعالیت به مرحله بعد میرود.

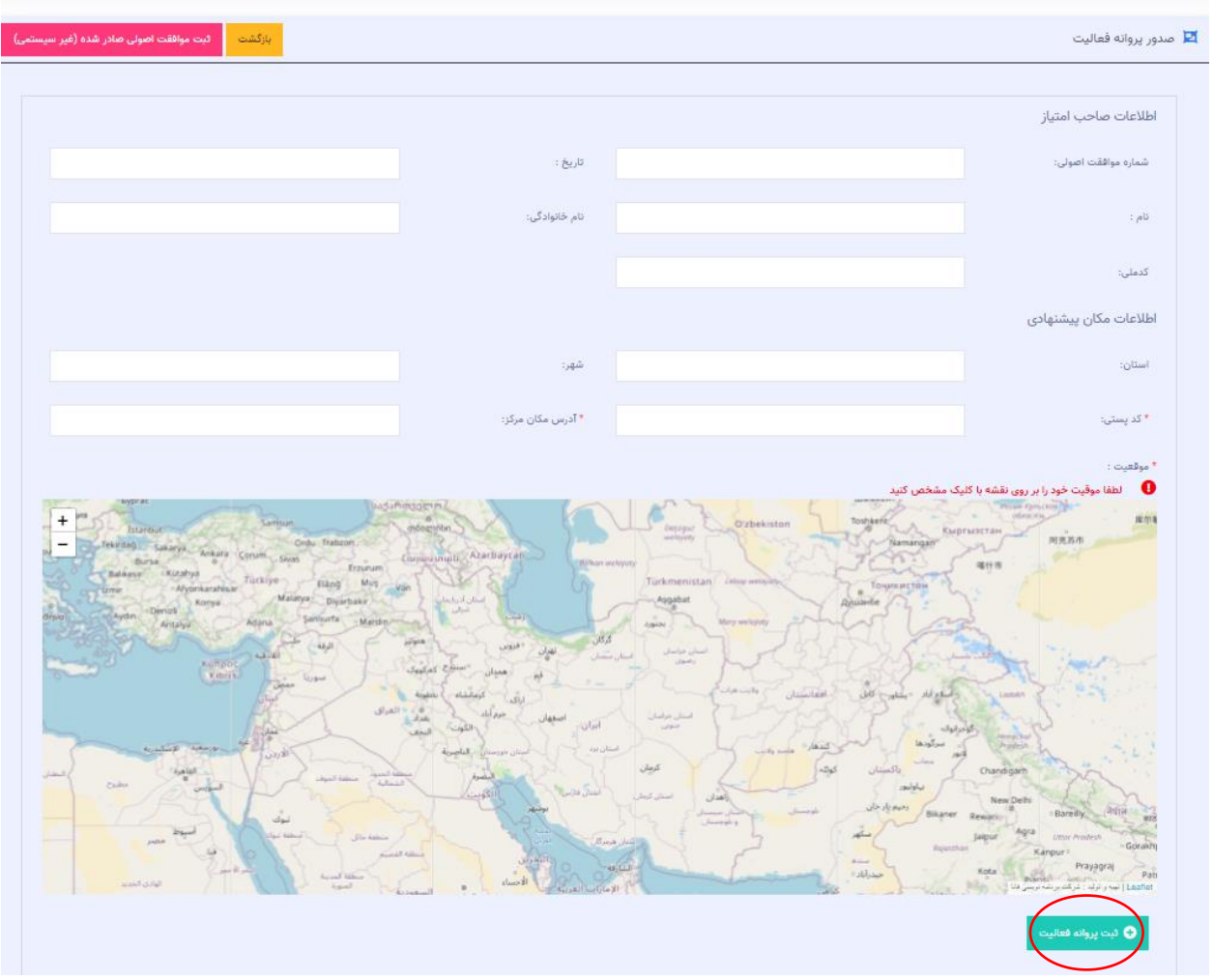

نکته:(در این مرحله بارگزاری تاییده نظام روانشناسی برای مرکز مشاوره لازم است)

سپس با وارد کردن اطالعات پرسنل و بارگزاری مستندات خواسته شده مطابق شکل زیر اقدام به ثبت درخواست خود مطابق فرم شکل زیر با وارد کردن اطالعات پرسنل و بارگزاری مستندات کند.

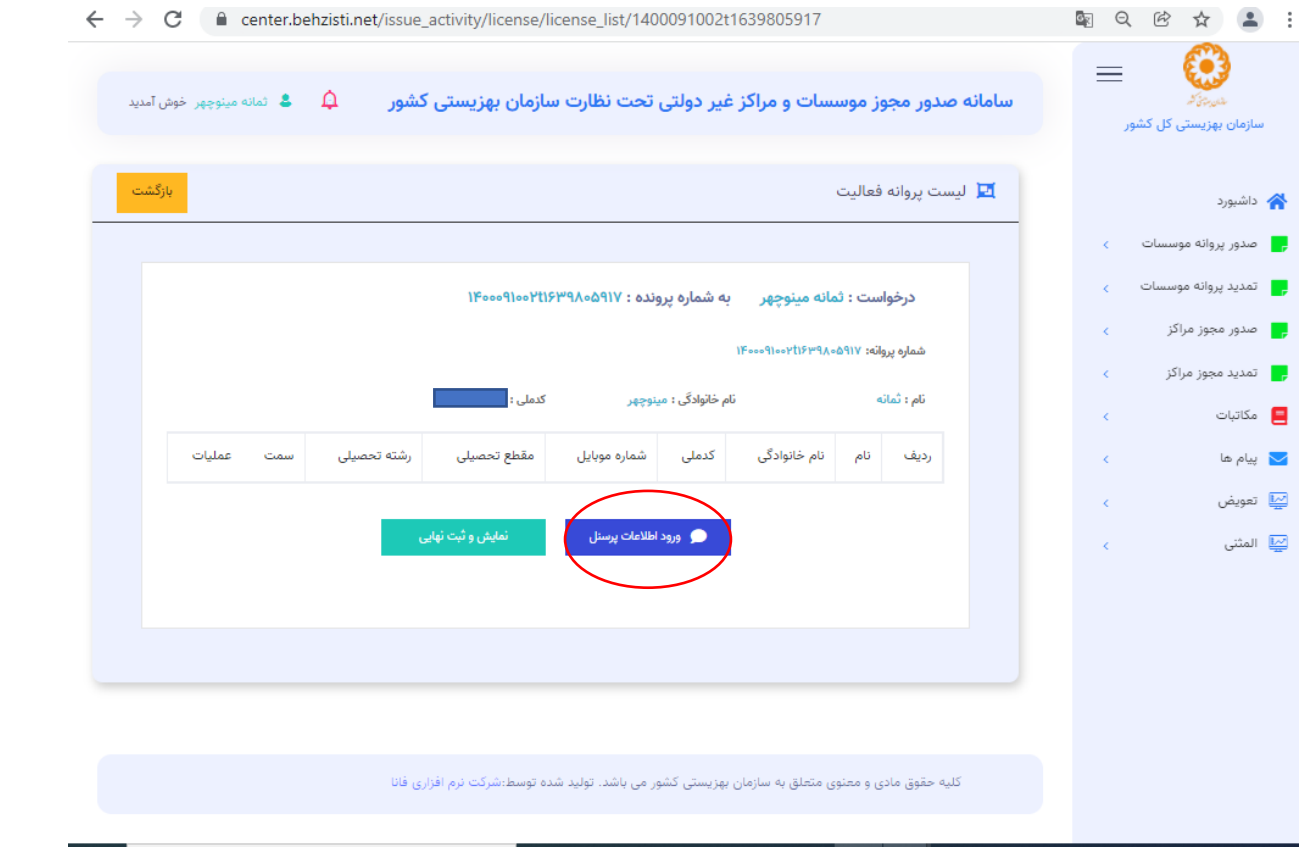

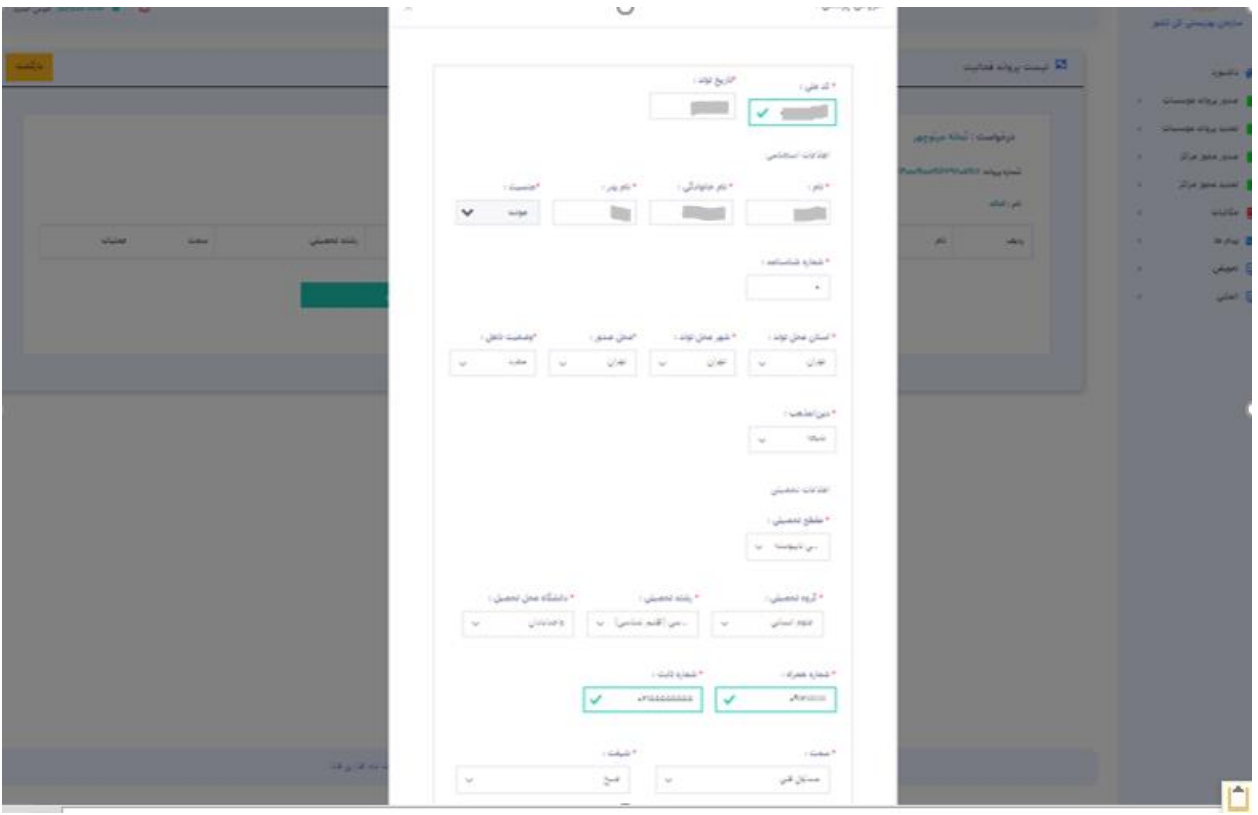

و با دکمه مشخص شده در شکل زیر اقدام به بارگزاری مستندات هریک از پرسنل مینماید.

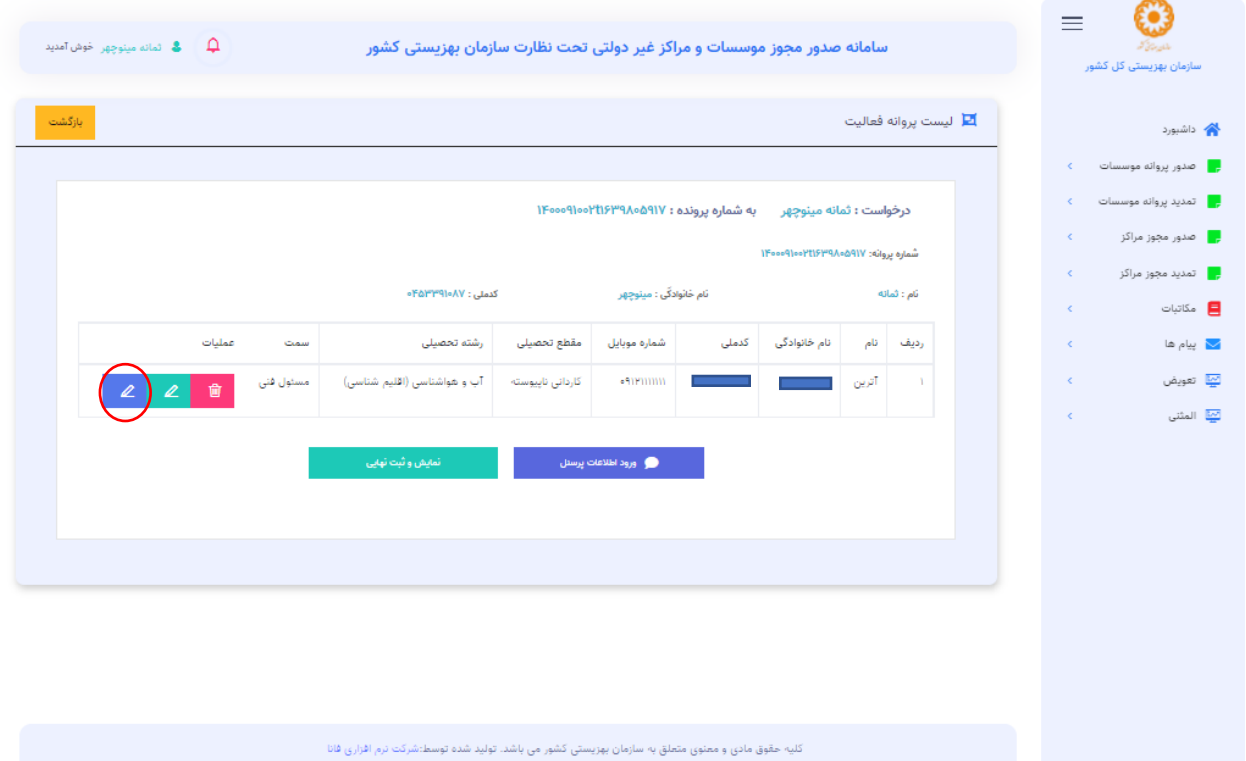

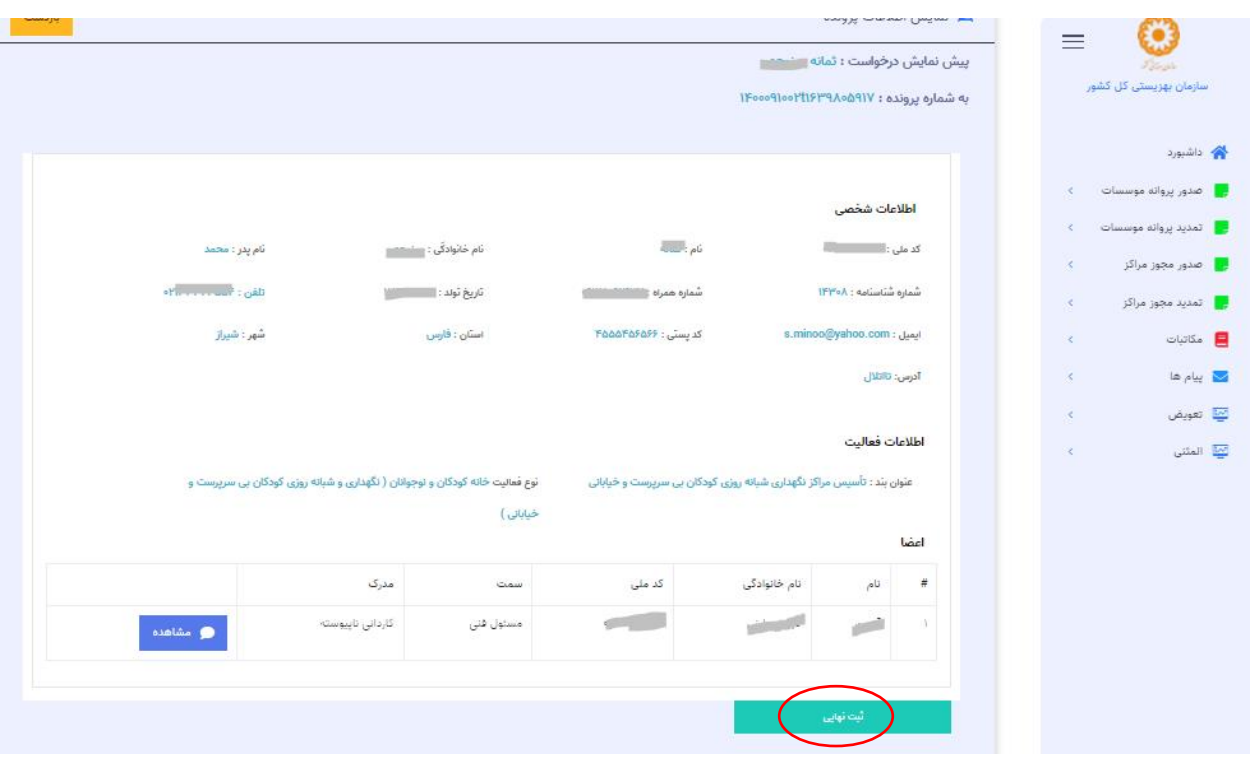

و بعد از این مراحل مطابق شکل زیر،بر روی دکمه ثبت نهایی کلیک میکند.